## Accéder au contenu du cahier de textes

1 - Dans le menu **Cahier de textes** sélectionner **Emploi du temps :**

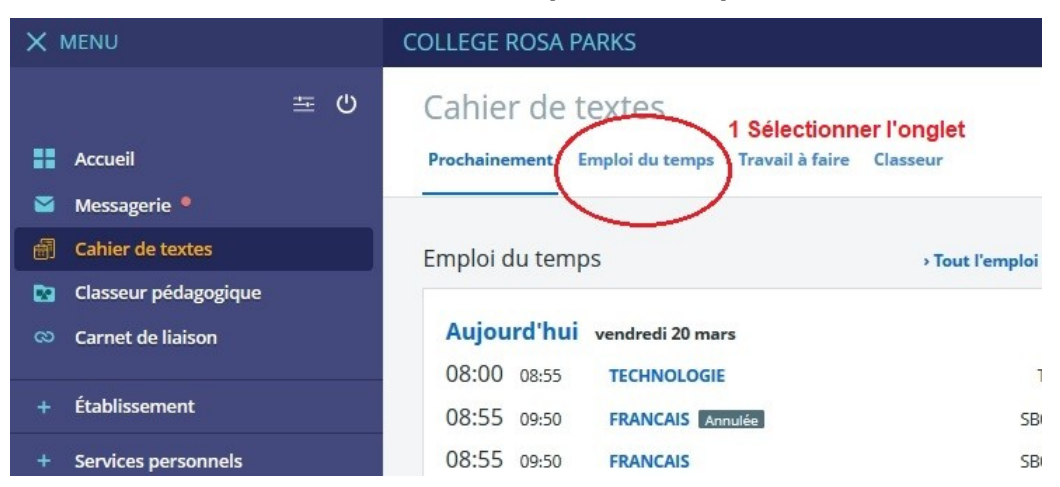

2 – Sélectionner la **séance** de l'emploi du temps (les séances complétées sont marquées par un triangle ou un carré bleu) :

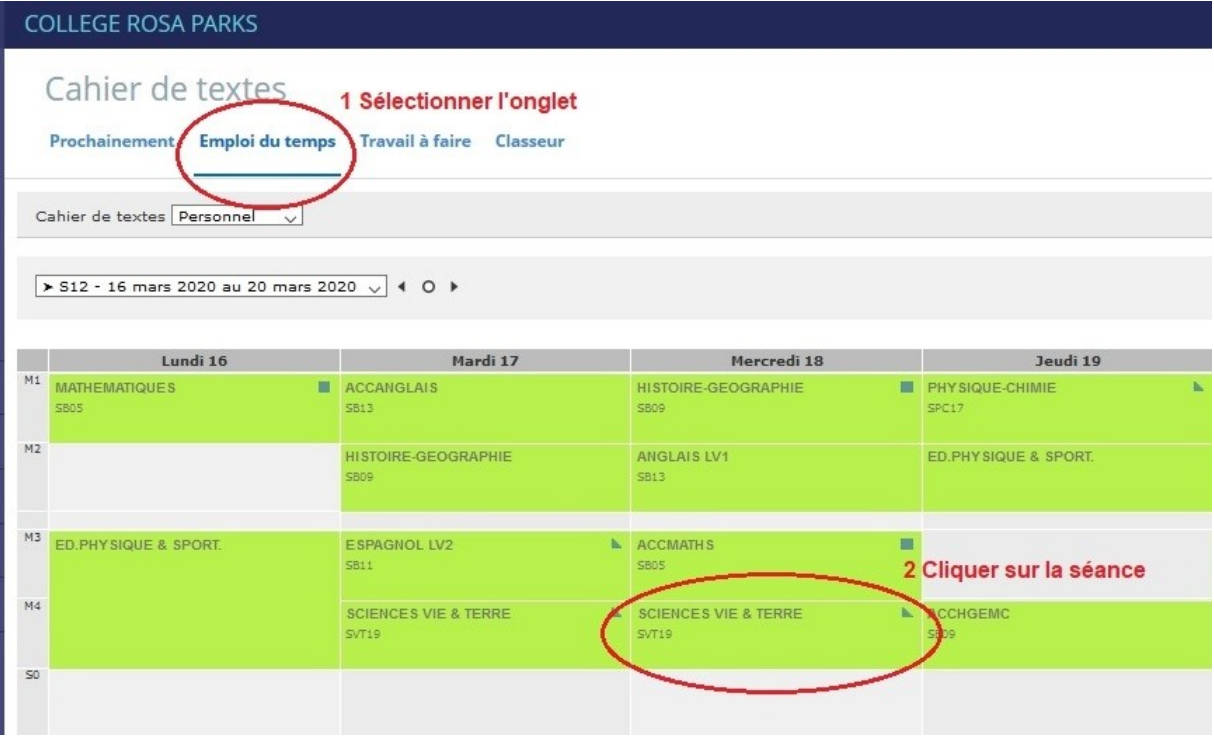

3 – Cliquer sur **Consulter la séance** pour accéder au contenu :

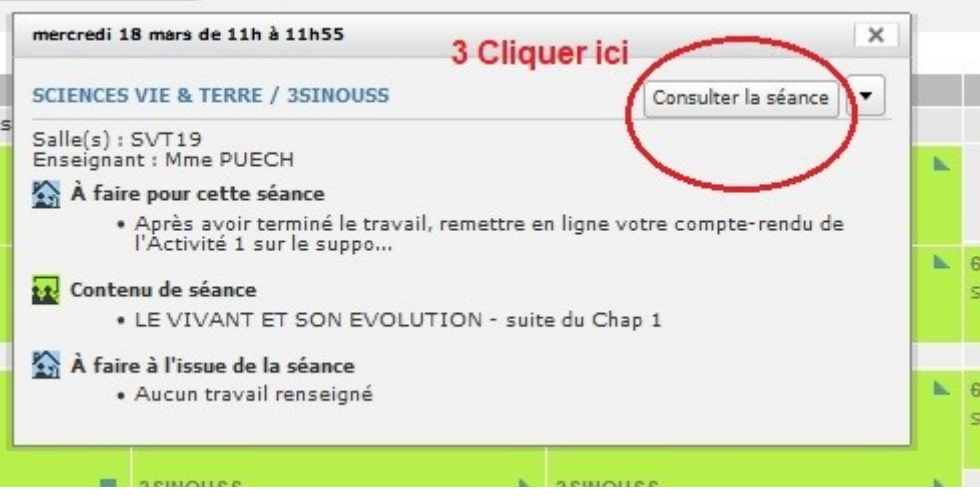

I